# **Liikumised, kostüümid, sündmused, teated**

Uurime veel Scratchi võimalusi: skriptid erinevate spraitide küljes, teadete saatmine teistele spraitidele, veel võimalusi skriptide käivitamiseks, kaunistused: kostüümid, animatsioonid ja muu "tilu-lilu".

Skripte saab käivitada ka teisiti kui rohelist lipukest vajutades: kui klõpsata klahvi ... (*when ... key pressed*) - näiteks saab spraiti juhtida nooleklahvidega; kui spraiti klõpsata (*when this sprite clicked*); kui taustaks saab ... (*when backdrop switches to ...*); kui saan teate... (*when I receive ...*)

Kust tulevad teated? Sprait saab läbi skripti teadet saata ja seeläbi hakkavad spraidid justkui omavahel suhtlema. Teate saatmiseks on kaks plokki: teata ... (*broadcast ...*) ning teata ... ja oota (*broadcast ... and wait*). Erinevus seisneb selles, kas teate saatnud sprait jätkab oma skripti täitmist kohe või ootab seni, kuni teate saanud sprait oma tegevusega valmis saab.

Osadel spraitidel on kostüümid ehk erinevad kujud. Kostüümivahetusi saab kasutada liikumise illusiooni loomiseks. Kostüümi vahetamiseks on käsud võta kostüüm ... (*switch costume to ...)* ja järgmine kostüüm *(next costume)*.

### *Võidusõidu-kiisu*

Projekti idee pärineb siit: https://scratched.gse.harvard.edu/resources/scratch-3-hours.html, https://scratch.mit.edu/projects/23844258/

Joonistame võidusõiduraja. Selleks valime alt paremast nurgast lava (*stage*) (kuid ei vali sealt valmis tausta). Selle asemel valime vasakul ülalpool vahelehe Kood *(code)* asemel Taustad *(backdrops)*. Sellega saame võimaluse ise taustapilti joonistada. Proovime joonistada midagi võidusõiduraja taolist. Rada peaks olema soovitavalt kogu ulatuses ühte värvi (nt hall asfalt) ja igal pool servas roheline piir. Selleks võtame pintsli, valime värvi, pintslile maksimaalse jämeduse ning joonistame rada. Seejärel märgistame rada ning lisame talle sobiva laiuse ja värviga piirjoone. Lisame ka kollase stardijoone.

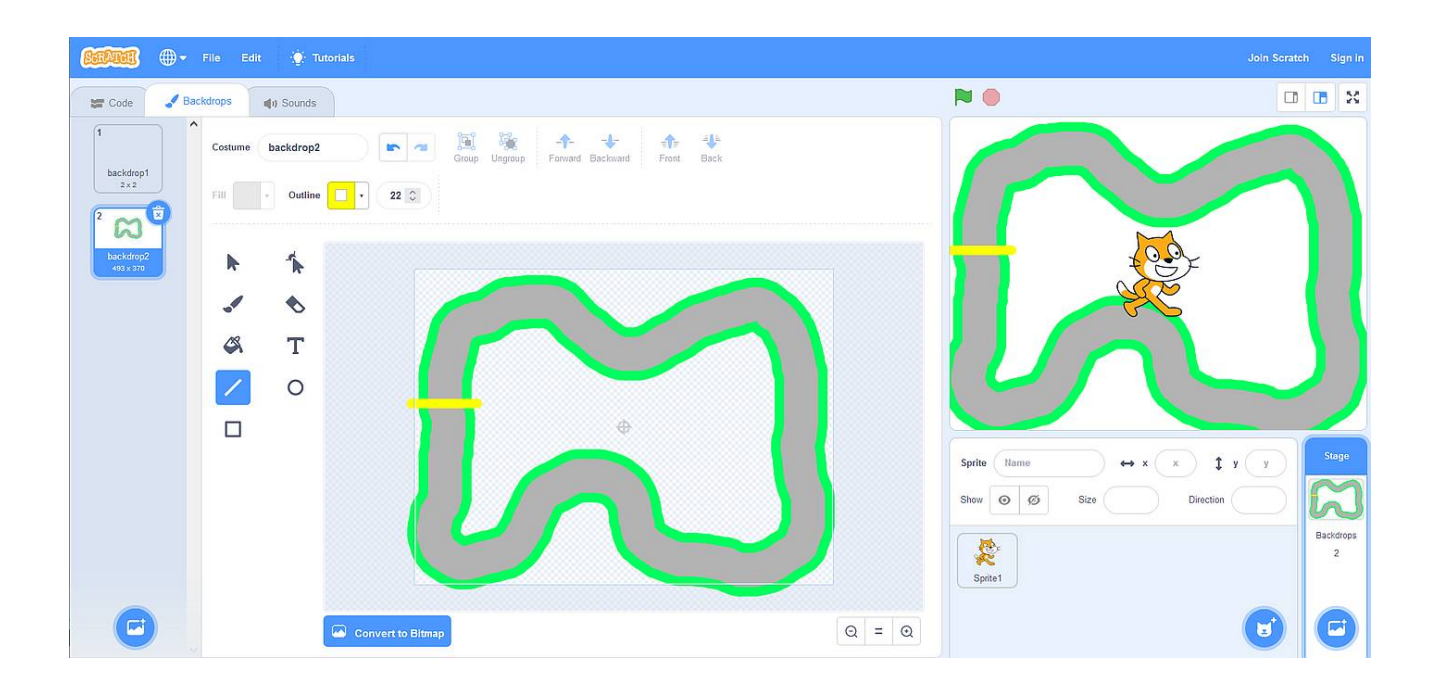

Anname kassile parema võidusõidukiisu-kuju (lapik ja maadligi - selleks sobib teine sparit ja see ei ole kohustuslik) ning teeme sobivalt väiksemaks, et ta rajale ära mahuks.

Teeme skriptid, mis hakkavad kassi liigutama ja samas jälgima, et kass rajalt välja ei läheks. Kui see juhtub (puudutab rohelist värvi: andurid -> puudutab värvi ... *(touching color ...*), on mäng läbi. Kõigepealt tuleb aga kass paigutada stardijoone taha: plokid osuta suunas ... *(point to direction)* ja mine x: ... y: ... *(go to x: ... y: ...)*.

Edasi loome võimaluse kassi juhtimiseks - pööramiseks. Klahv nool paremale *(right arrow)* pöörab kassi paremale ja klahv nool vasakule *(left arrow)* pöörab vasakule. Selleks tehakse kassi külge eraldi skriptikesed, mis on ka klahvi vajutustega käivitatavad (kui klõpsata klahvi ... *(when ... key pressed*). Samuti saab mingi klahvi vajutusega käivitada kogu skripti.

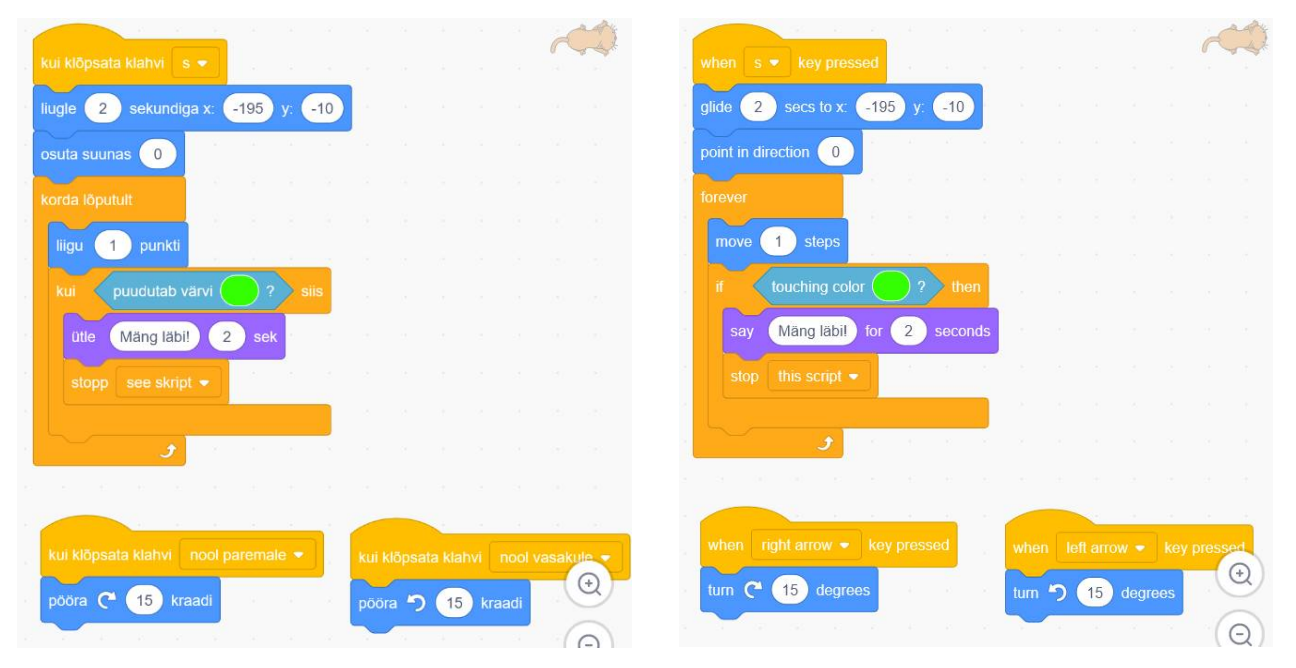

Peab ka kontrollima, kas võidusõidukiisu finišisse jõuab. Selleks tuleb kassi liikumise tsüklisse lisada kontroll, et kui kass puudutab finišijoone kollast värvi, on rada võidukalt läbitud. Üks pisike probleem sellega on: kui kass stardib, siis ta ka puudutab joont. Lahenduseks on kiisu nina paigutada alguses natuke üle stardijoone. Kontrolliks võib kasutada andurit värv ... puudutab värvi ... (*color ... is touching ...)* ja joonistada kassile nt punane nina, millega finišijoont puudutada.

#### *Koera dresseerimine*

Animatsioon tekib siis, kui vahetada järjest erinevaid pilte / kostüüme.

Teadete saamisel/saatmisel on võimalik skripte käivitada.

Toome lavale kaks tegelast: dresseerija ja dresseeritava (mul on kiisuke Scratch ja sinine koer).

Kui dresseerija Scratch ütleb "koht", siis liigub koer lava teise serva. Kui ütleb siia, siis liigub dresseerija juurde tagasi. Peale mitut käimist saab koer kurjaks ja haugatab. Selle peale annab dresseerija konti (või midagi muud sobivat) ja koer on jälle nõus liikuma.

Dresseerija saadab teateid "siia" ja "koht". Koeral ehk dresseeritaval on skriptid, mis käivituvad, kui saabub üks nendest teadetest.

Lisaks on ka mingi sprait, mis on muidu peidetud. Aga kui koer kurjaks saab, siis püüab ta teate "kont", ilmub välja ja liugleb koera juurde.

# *Tööleht "nimi" TTÜ varasalvest*

Link tabelis. Proovi oma (või kellegi teise) nimega natuke lõbutseda.

## *Veel üks mäng*

Uuri ja proovi läbi teha lehele lingitud materjalid, mille autoriks Merit Paist.